# Click "Financials Supply Chain"

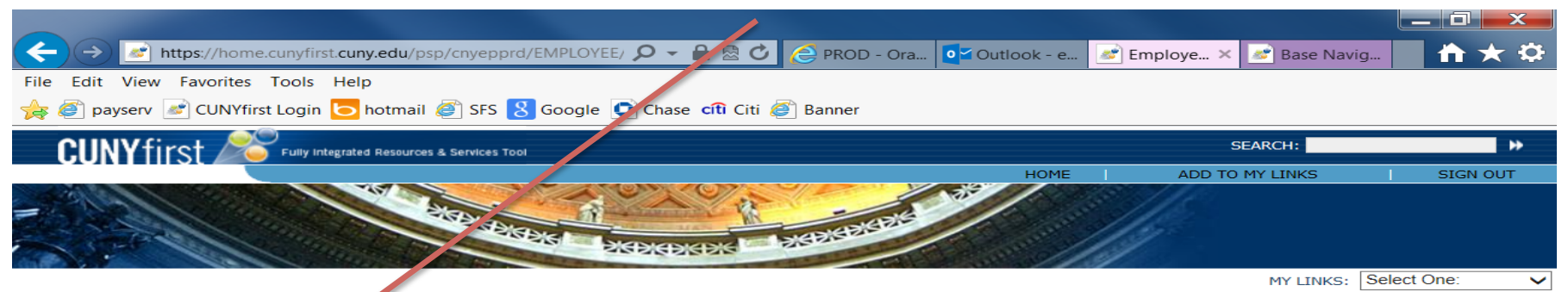

#### PERSONALIZE CONTENT LAYOUT Tue, JV 30, 13 11:45 AM

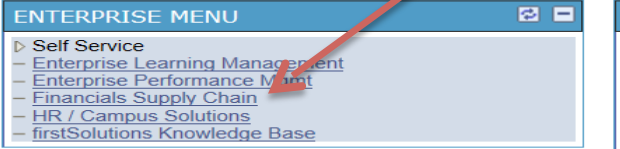

**CUNYFIRST ALERTS AND NOTICES**  $P =$ **ATTENTION ALL STUDENTS USING CUNYfirst** The CUNYfirst System will be unavailable to all students Wednesday July 31 from 9pm to 1am Thursday August 1, 2013. This is to accommodate month-end activities for the entire University. Thank you for your understanding and patience. **CREDIT CARD NOTICE:** If a student pays a bill with credit card (Mastercard, American Express, Discover), a nonrefundable convenience fee of 2.65% will be charged to their account in addition to tuition and fees. **NOTIFICATION FOR STUDENT SELF SERVICE USERS** Please note that the Financial Aid tab is active only for Queensborough Community College, Hostos Community College, Guttman Community College, Lehman College, and CUNY Law School students. All other students can view their Financial Aid data by navigating to the Finances tab. **MONTHLY MAINTENANCE:** 

#### The CUNYfirst hosting partner has scheduled Maintenance for the weekend of August 17<sup>th</sup> - August 18<sup>th</sup>. CUNYfirst will be offline between the date/times listed below:

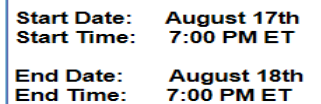

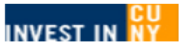

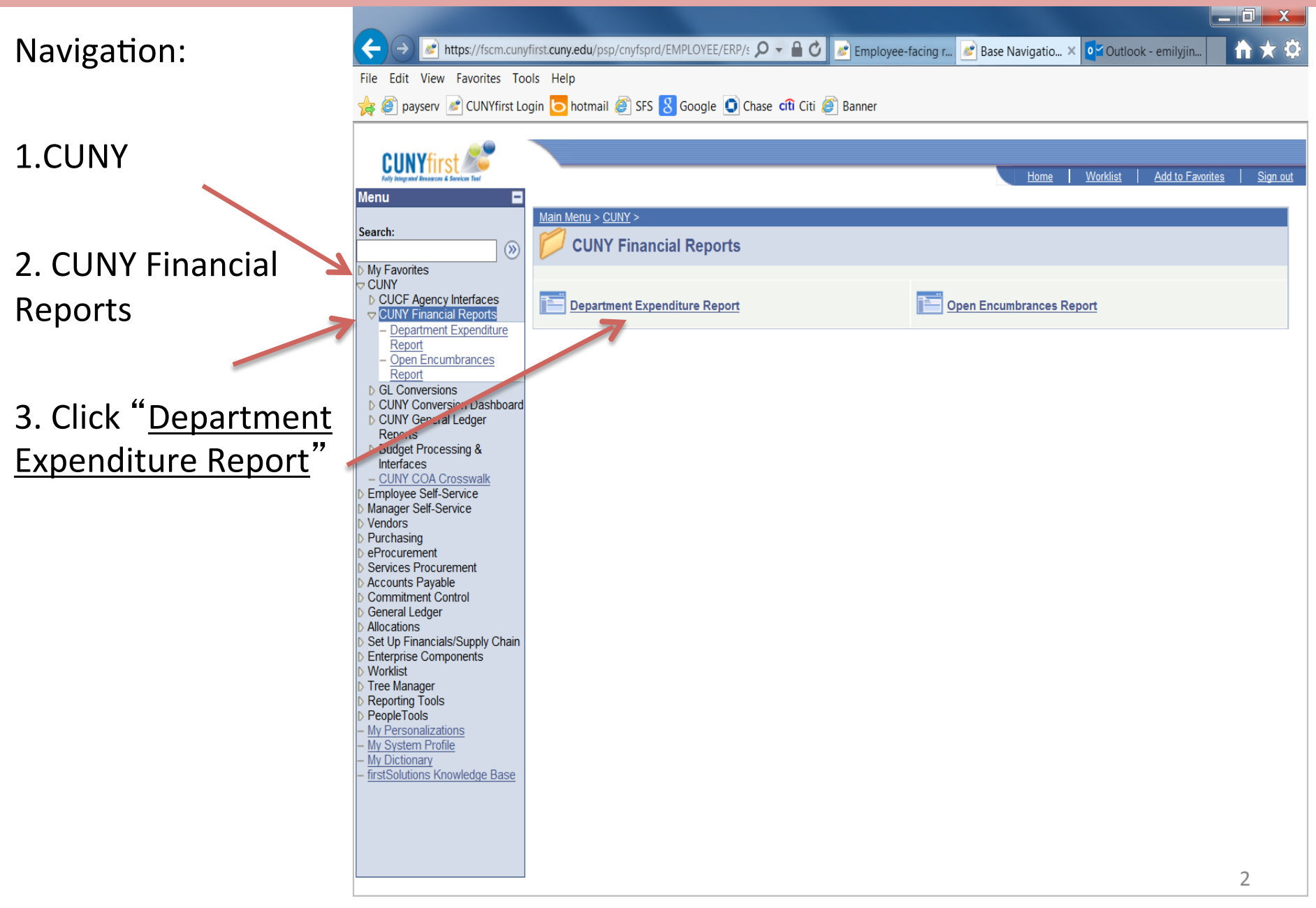

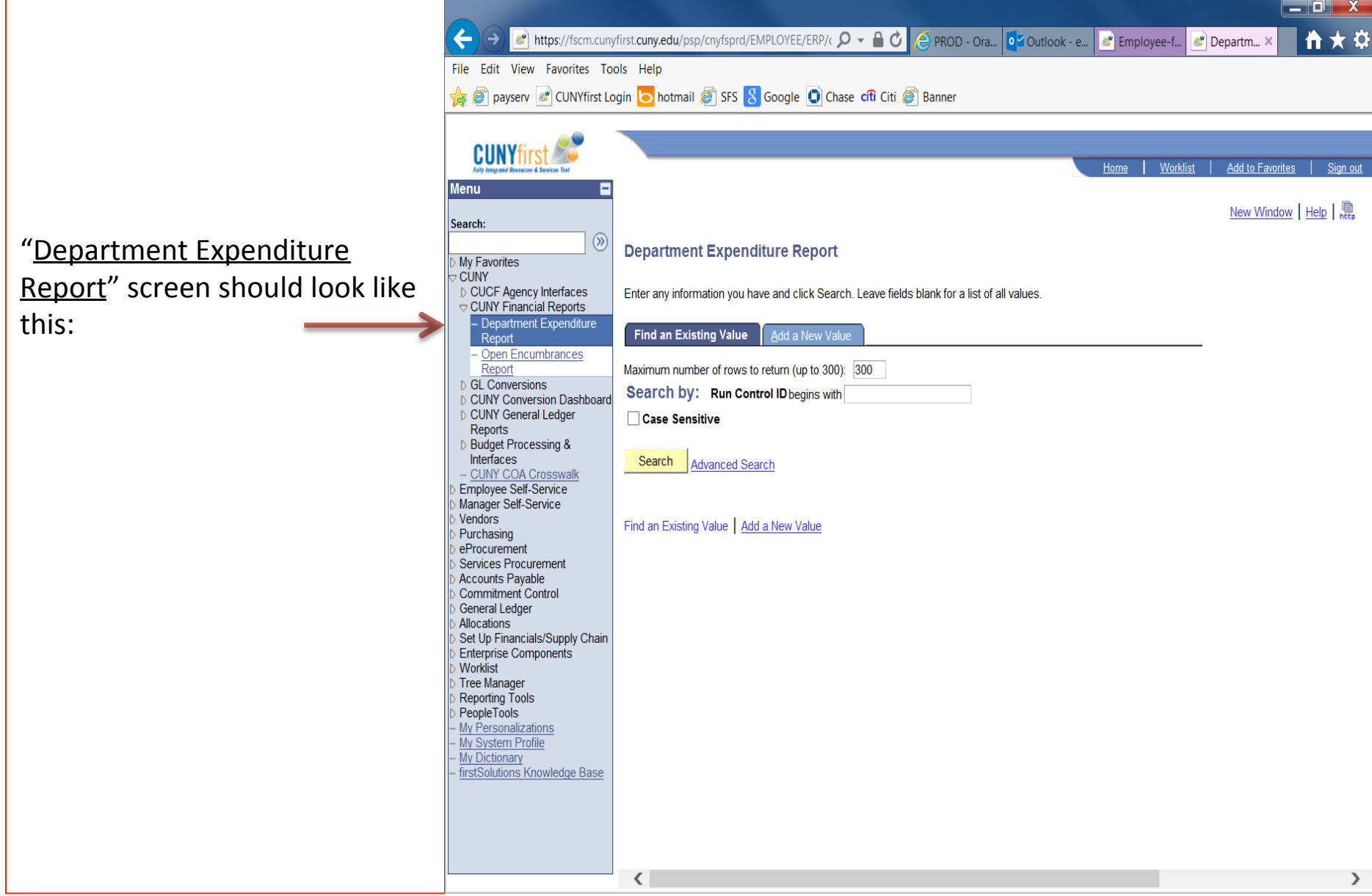

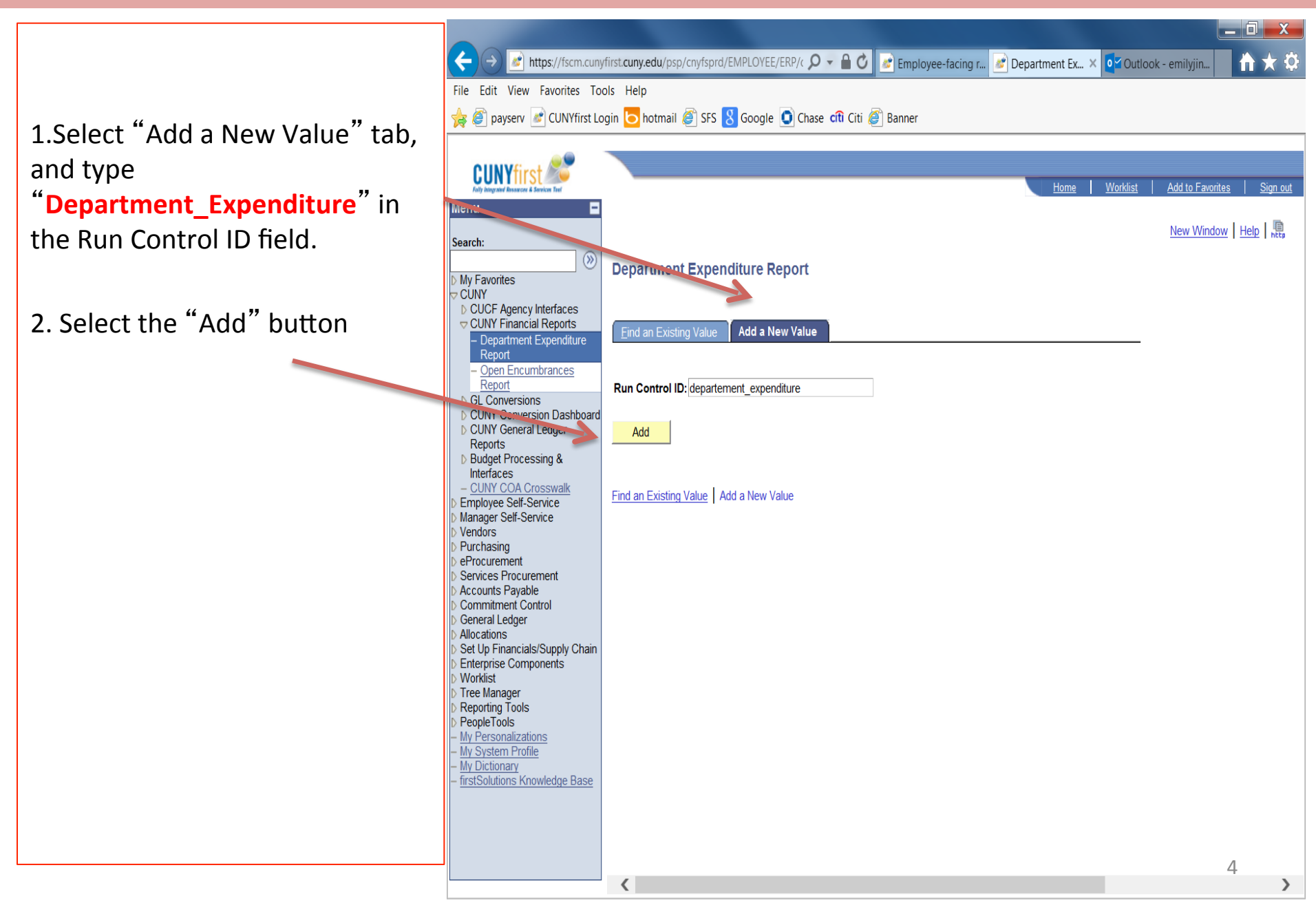

Add the following criteria (all criteria are required)

1.Business Unit: YRKPR 

2. Department code: Enter the 5 digit CUNYFIRST department code you wish to review

3. Fiscal Year: type (i.e. "2014")

4. Date From and Date To: Use 07/01/2013-06/30/2014 for the current fiscal year 5.Click "Save" first 6.And then click "Run"

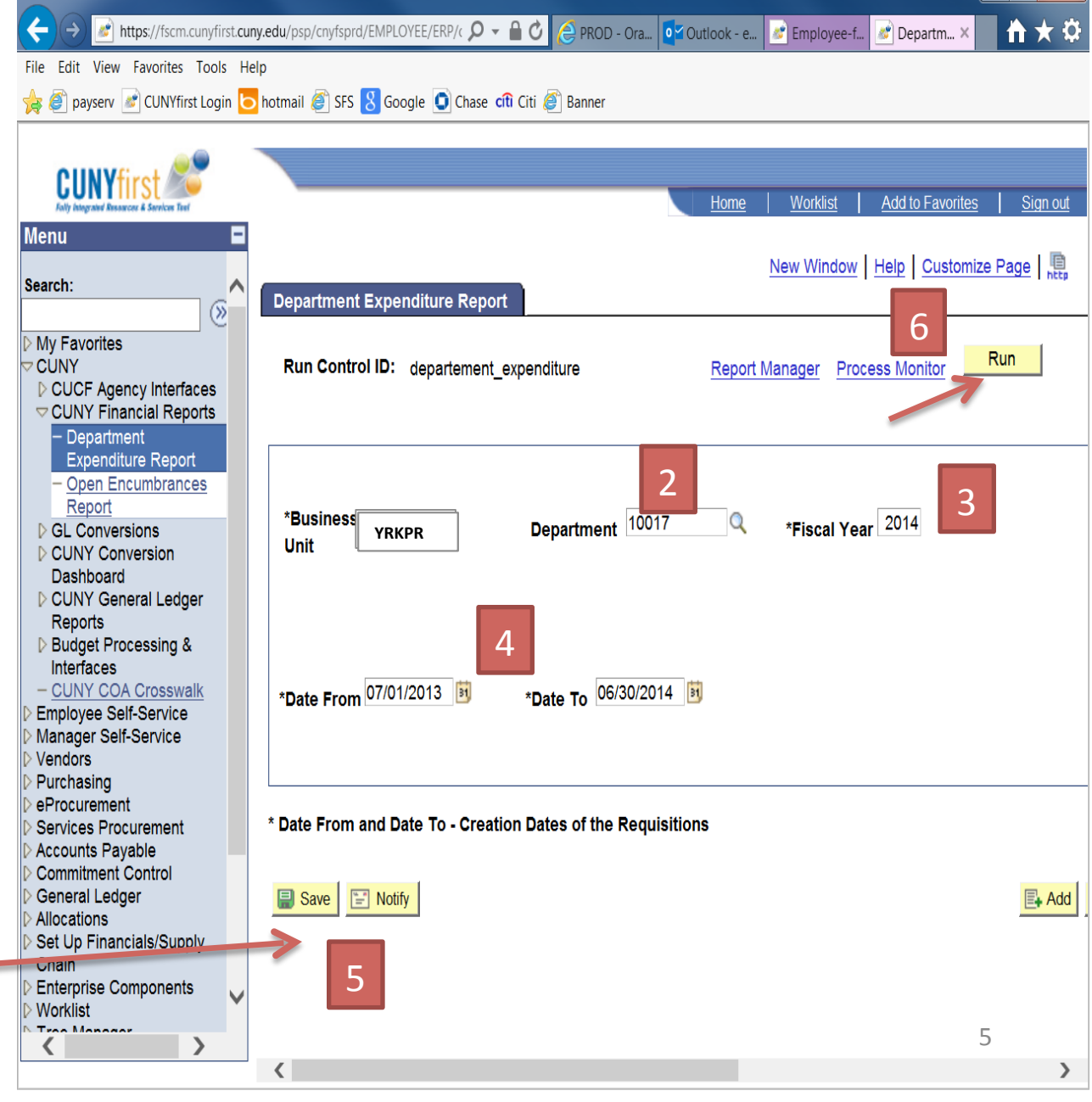

 $\Box$   $\bar{z}$ 

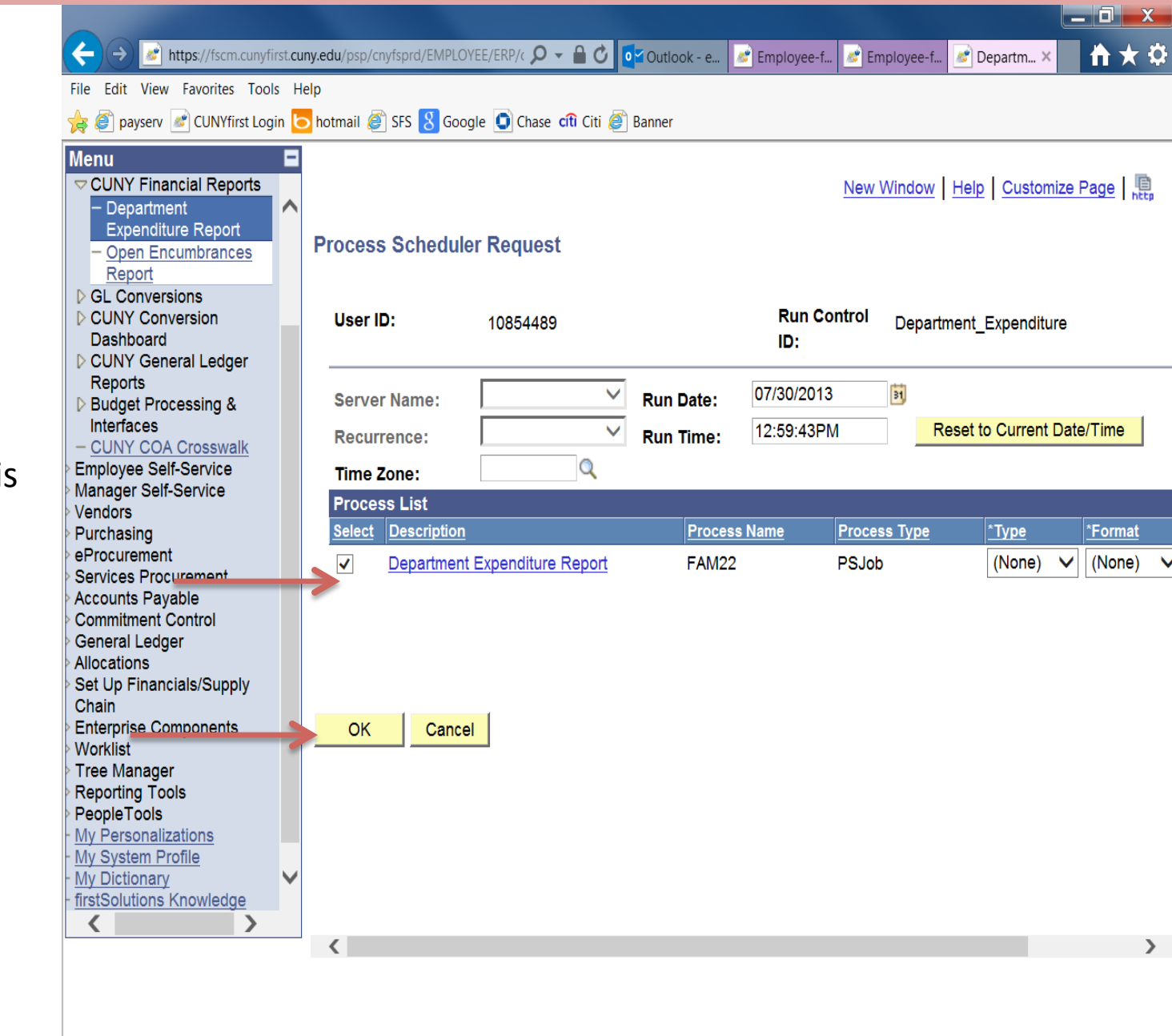

1. Make sure the box is checked. 

2. Click "OK"

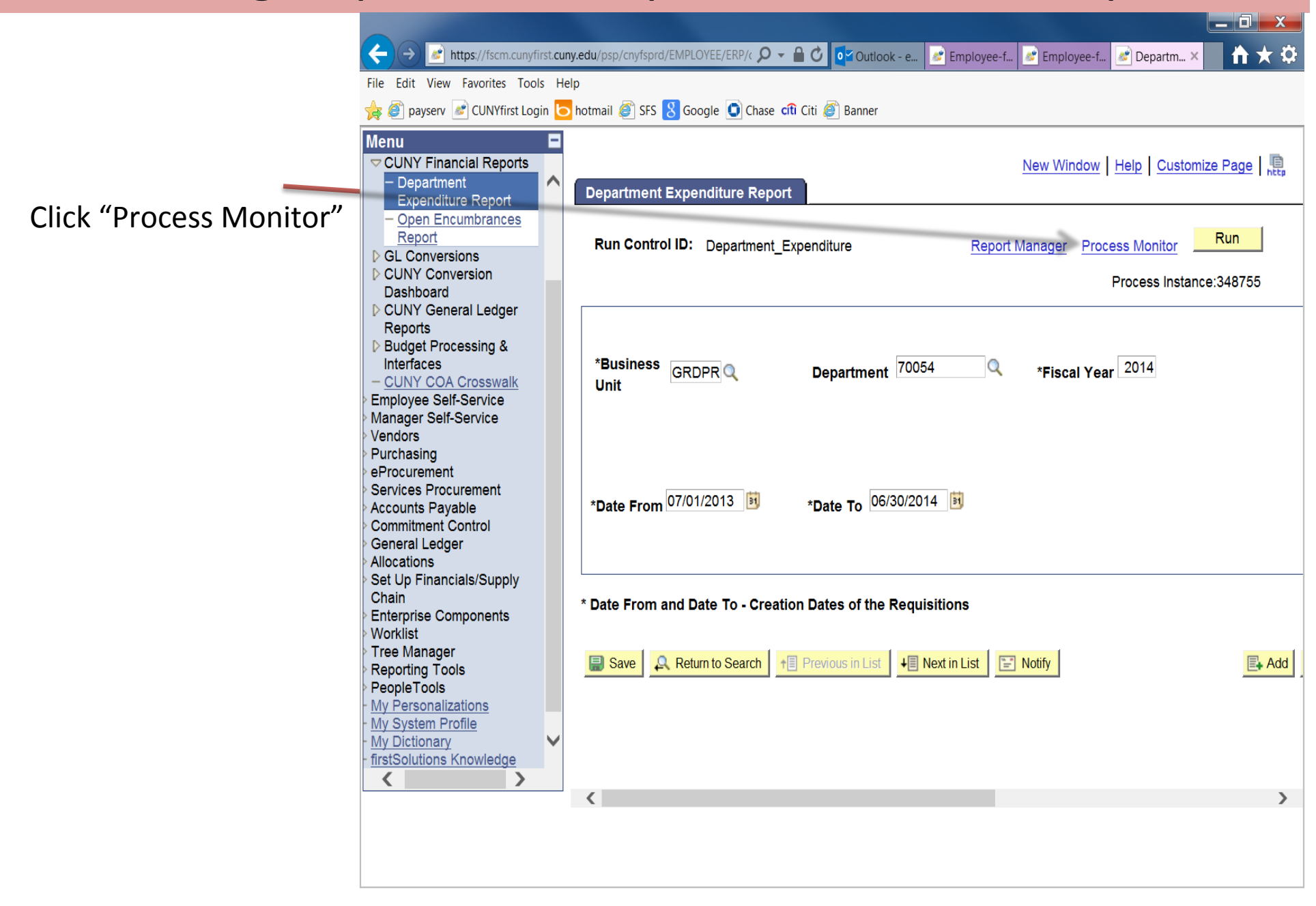

Click "Refresh" until the "Run Status" changes from "Processing" to "Success". 

(\*the report will not be ready until the "Run Status" shows "Success". It may take a minute or two) 

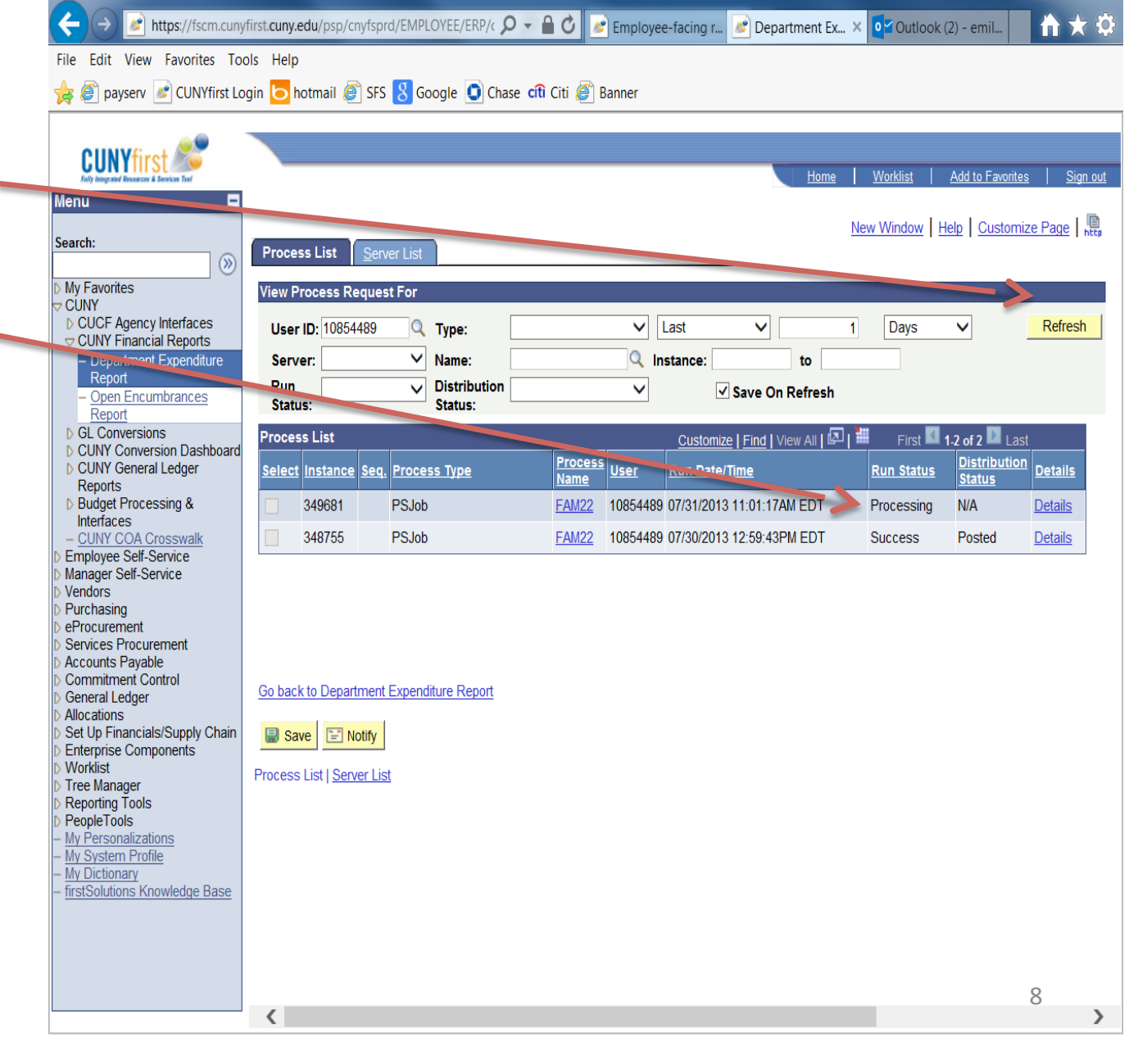

 $-$  0  $x$ 

Click the most recent "Success" "FAM22" link which appears on the top of the list.

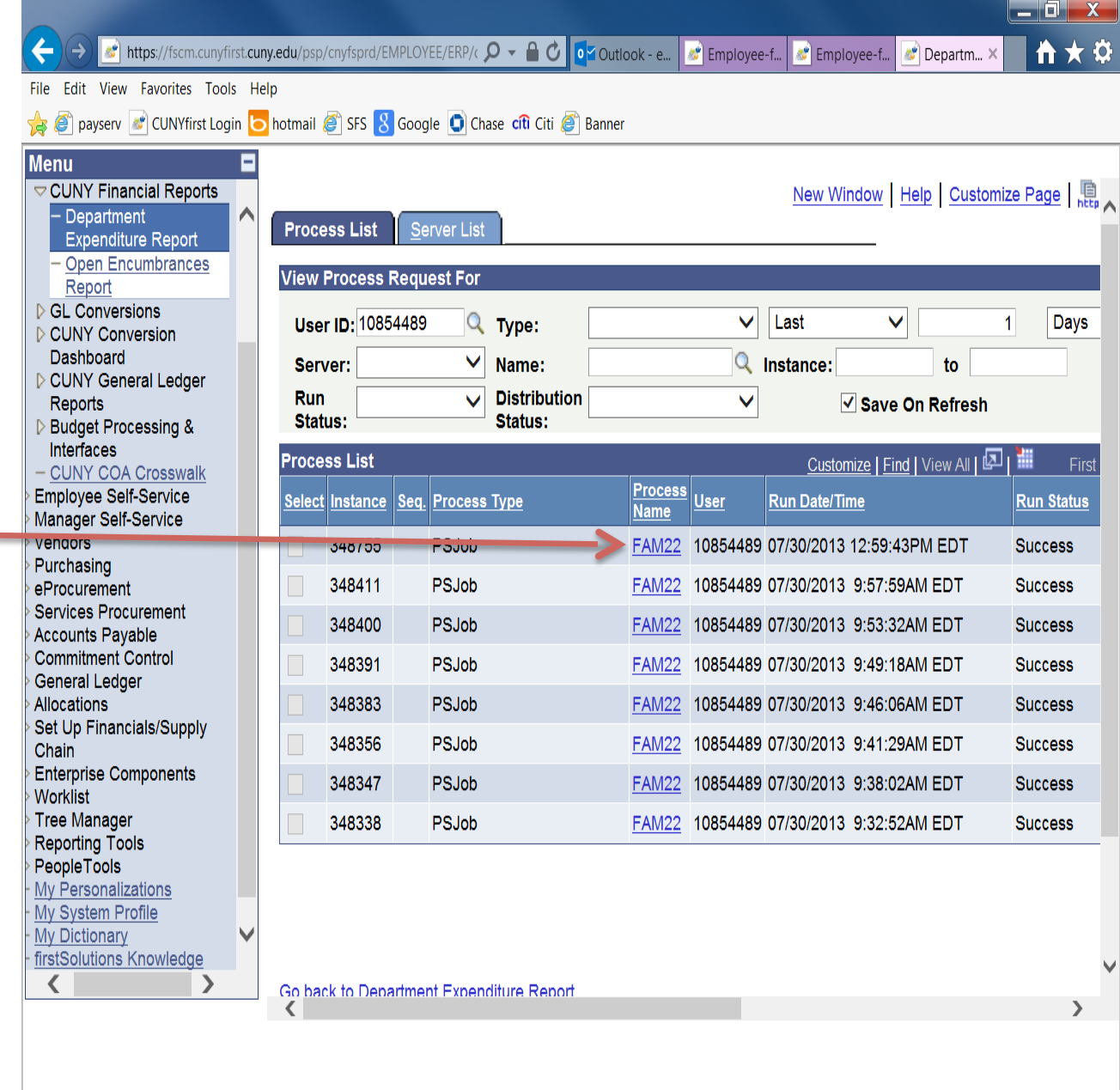

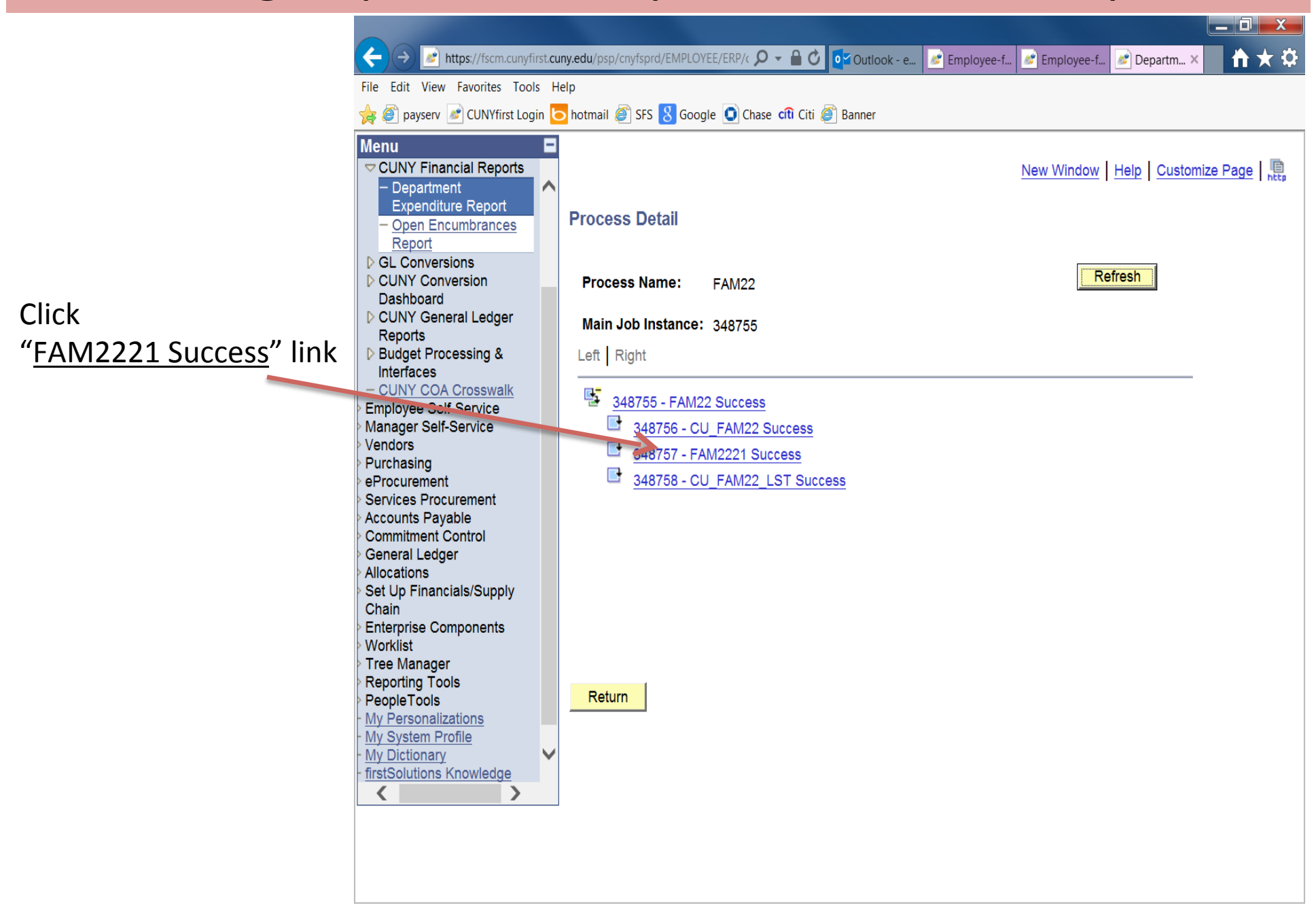

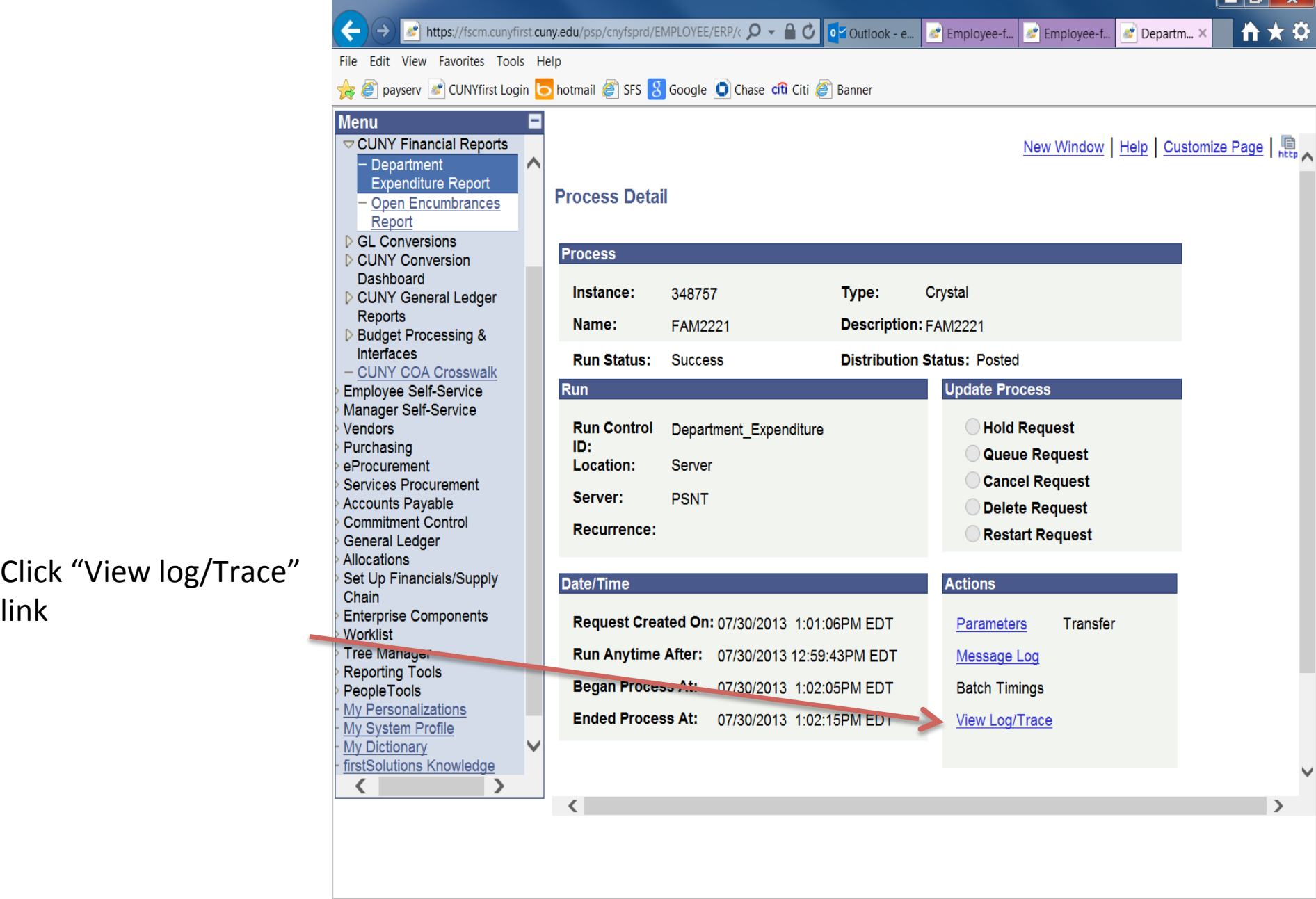

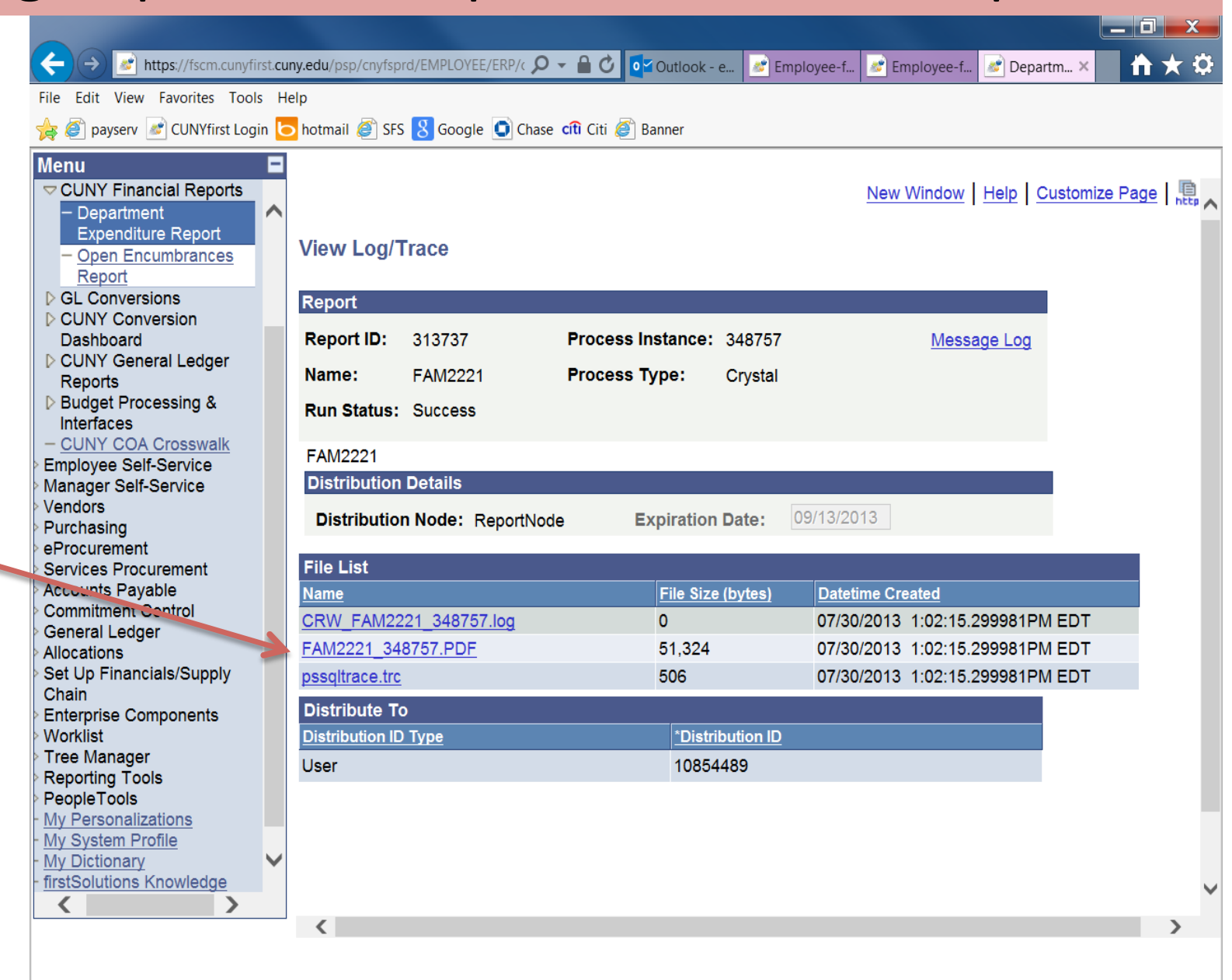

#### Click the PDF link

This report shows current budget and current expenses. If there is no expense in the account, there is no detail information for this account in the report.

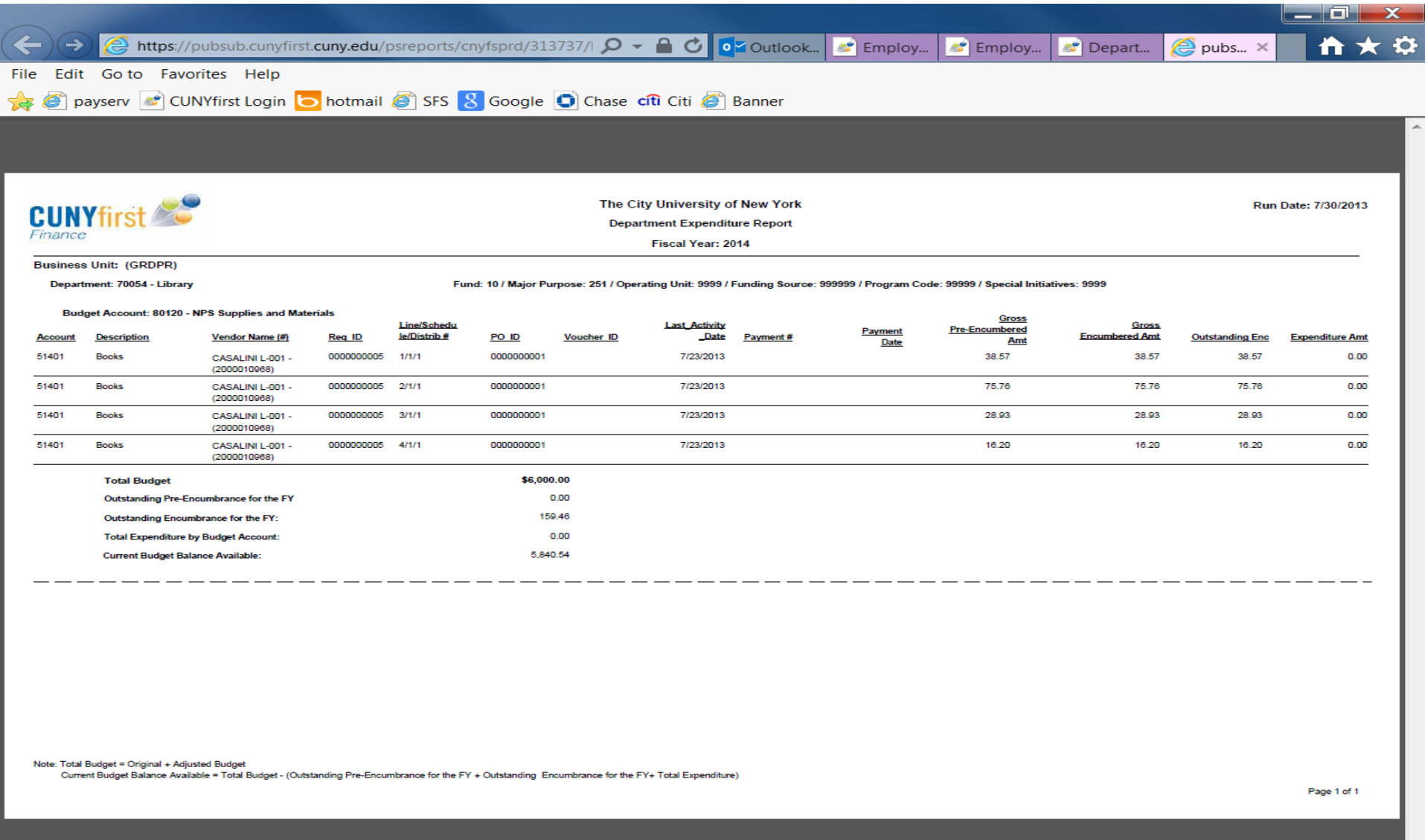